# Loeng 8. Klient-server andmebaasi näiteülesande analüüs.

# Taust

Praktikatundides on tudengitel tarvis projekteerida ning realiseerida klient-server andmebaasi lahendus. Tänases loengus analüüsime näitesüsteemi, mille andmebaas on loodud Oracle'I vahenditega, konkreetsed andmetabelid ja relatsioone hoidvad trigerid genereeritud ErWin CASE'I andmemudelist ning kliendi töökohad realiseeritud MS Accessis (ODBC ühendust kasutades).

# Loengu eesmärgid

- 1. Näitesüsteemi analüüs
- 2. Klient-server andmebaaside loomise probleemide ja nende lahenduste tutvustamine konkreetse näitesüsteemi peal.
- 3. Eksami eelduseks oleva praktilise töö teostamiseks vajalike teadmiste ja soovituste andmine.

# Sisu

- 1. Näiteülesande spetsifikatsioon
- 2. Näiteülesande mudelid.
- 3. Näitesüsteemi lahenduse (disaini) komponendid.
- 4. Soovitused disainiprotsessi läbiviimiseks.

# Näiteülesande spetsifikatsioon

### Taust

Tegemist on nn. "Magala" (abstraktne hotell või magajate klubi) infosüsteemiga, kus Magajad magavad Asemetel ning Koristajad koristavad Asemeid. Kui Magaja läheb magama, registreerib ta end enne vastava arvutitöökoha kaudu vabale asemele (infoobjekt Magamine). Ase võtab seisundi "Hõivatud". Kui Magaja lõpetab magamise, registreerib ta selle arvutitöökohal (infoobjekt Magamine, atribuut 'lõpp') ning ase võtab seisundi "Vaba" ja "Koristamata".

Teine töökoht on Koristaja töökoht. Kui Koristaja alustab aseme koristamist, registreerib ta arvutitöökohal koristamise alguse (infoobjekt Koristamine, atribuut 'algus'). Koristamise lõppedes fikseerib Koristaja

ka selle sündmuse oma arvuti töökohal (infoobjekt Koristamine, atribuut 'lõpp'). Ase võtab seisundi "Koristatud".

#### Eesmärgid

- 1. Magajate magamise arvestuse ja Koristajate töö arvestuse pidamine.
- 2. Vabade (ja koristatud) ning koristamist vajavate asemete nimistu võimaldamine
- 3. "Magala" administraatori töö lihtsustamine.

#### Infoobjektid

- magaja
- magamine
- ase
- koristaja
- koristamine

#### Subjektid / Kasutajad

Magaja, Koristaja, Administraator

### Protsessid / Tegevused

- 1. Magamiste arvestus
- 2. Koristamise arvestus
- 3. Administreerimine (Magajate, Koristajate ja Asemete nimistute hooldus, päringute ja aruannete tegemine)

### Sündmused / Tegevused

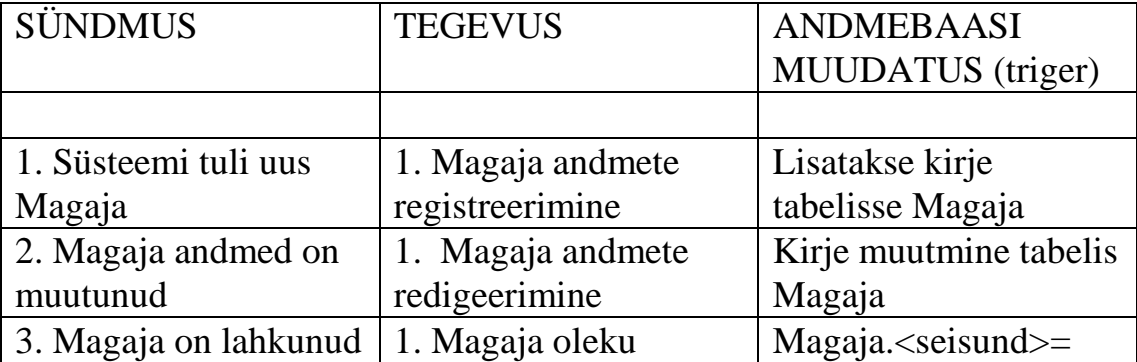

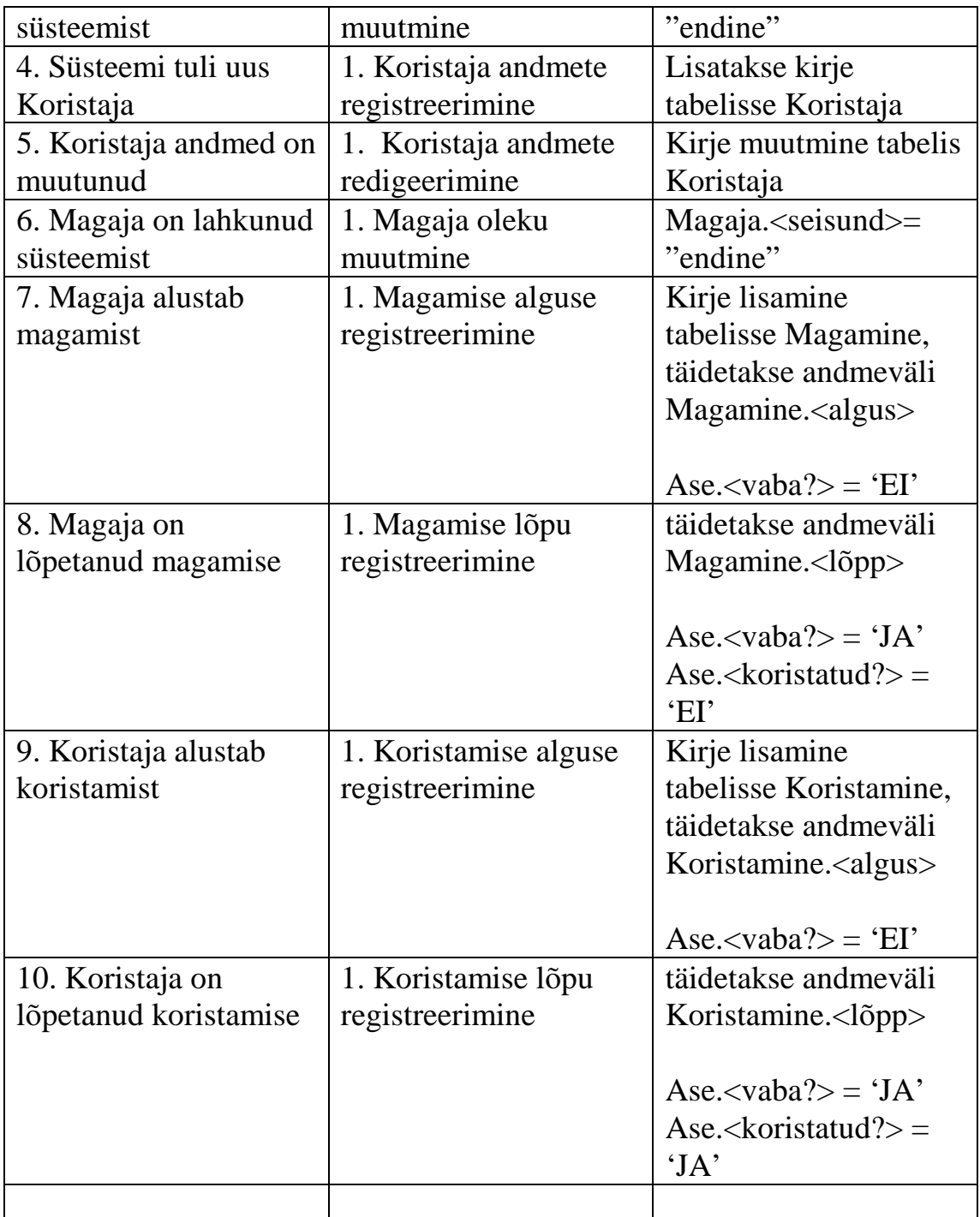

# Andmemudel

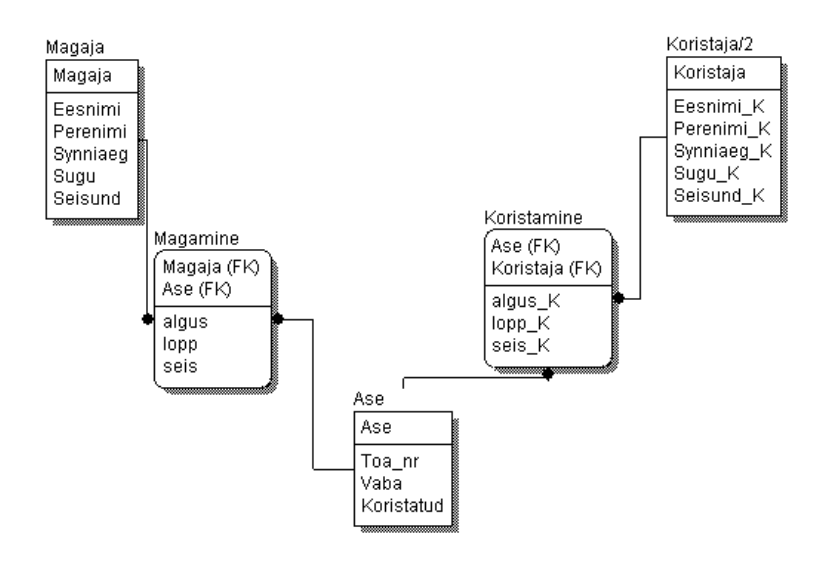

# Andmemudelist genereeritud tabelite loomise skriptid

CREATE TABLE Ase (Ase NUMBER NOT NULL, Toa\_nr NUMBER NULL, Vaba NUMBER NULL,<br>Koristatud NUMBER NULL **NUMBER NULL** )

Execution Successful

CREATE UNIQUE INDEX XPKAse ON Ase ( Ase ASC )

Execution Successful

ALTER TABLE Ase ADD ( PRIMARY KEY (Ase) ) Execution Successful

CREATE TABLE Koristaja\_2

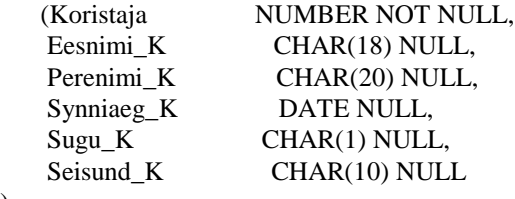

)

Execution Successful

CREATE UNIQUE INDEX XPKKoristaja\_2 ON Koristaja\_2 (

 Koristaja ASC )

Execution Successful

```
ALTER TABLE Koristaja_2
ADD ( PRIMARY KEY (Koristaja) )
```
Execution Successful

```
CREATE TABLE Koristamine
```
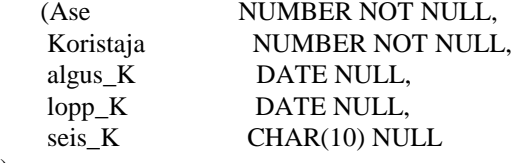

)

Execution Successful

CREATE UNIQUE INDEX XPKKoristamine ON Koristamine  $\mathcal{L}$ 

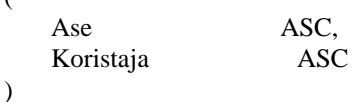

Execution Successful

ALTER TABLE Koristamine ADD ( PRIMARY KEY (Ase, Koristaja) )

Execution Successful

CREATE TABLE Magaja (Magaja NUMBER NOT NULL, Eesnimi CHAR(18) NULL,

Perenimi CHAR(20) NULL, Synniaeg DATE NULL, Sugu CHAR(1) NULL, Seisund CHAR(10) NULL

)

Execution Successful

CREATE UNIQUE INDEX XPKMagaja ON Magaja ( Magaja ASC )

Execution Successful

ALTER TABLE Magaja ADD ( PRIMARY KEY (Magaja) )

Execution Successful

CREATE TABLE Magamine (Magaja NUMBER NOT NULL, Ase **NUMBER NOT NULL**, algus DATE NULL, lopp DATE NULL, seis CHAR(10) NULL )

Execution Successful

CREATE UNIQUE INDEX XPKMagamine ON Magamine (

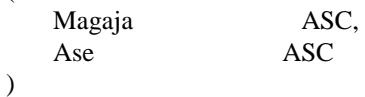

Execution Successful

ALTER TABLE Magamine ADD ( PRIMARY KEY (Magaja, Ase) )

Execution Successful

ALTER TABLE Koristamine ADD ( FOREIGN KEY (Koristaja) REFERENCES Koristaja\_2 )

Execution Successful

ALTER TABLE Koristamine ADD ( FOREIGN KEY (Ase) REFERENCES Ase )

Execution Successful

ALTER TABLE Magamine ADD ( FOREIGN KEY (Ase) REFERENCES Ase )

Execution Successful

ALTER TABLE Magamine ADD ( FOREIGN KEY (Magaja) REFERENCES Magaja )

Execution Successful

#### Relatsioone hoidvad trigerid tabelil Ase

```
create trigger tD_Ase after DELETE on Ase for each row
-- ERwin Builtin Fri Oct 24 16:22:57 1997
-- DELETE trigger on Ase
declare numrows INTEGER;
begin
    /* ERwin Builtin Fri Oct 24 16:22:57 1997 */
    /* Ase R/3 Koristamine ON PARENT DELETE RESTRICT */
    select count(*) into numrows
      from Koristamine
      where
      \frac{\text{# } 96 \text{JoinFKPK}}{ \text{KerkW}} /* \frac{\text{# } 10 \text{ mod } 10 \text{ mod } 10 \text{ Koristamine.Ase = :old.Ase;
   if (numrows > 0)
    then
      raise_application_error(
        -20001,
        'Cannot DELETE "Ase" because "Koristamine" exists.'
      );
    end if;
    /* ERwin Builtin Fri Oct 24 16:22:57 1997 */
    /* Ase R/2 Magamine ON PARENT DELETE RESTRICT */
    select count(*) into numrows
      from Magamine
      where
      \frac{\text{# } 96 \text{JoinFKPK}}{ \text{MeanTime}}; %Old," = "," and") */
       Magamine.Ase = :old.Ase;
   if (numrows > 0)
    then
      raise_application_error(
       -20001,
        'Cannot DELETE "Ase" because "Magamine" exists.'
      );
    end if;
-- ERwin Builtin Fri Oct 24 16:22:57 1997
end;
```
Execution Successful

```
create trigger tU_Ase after UPDATE on Ase for each row
-- ERwin Builtin Fri Oct 24 16:22:57 1997
-- UPDATE trigger on Ase
declare numrows INTEGER;
begin
  /* ERwin Builtin Fri Oct 24 16:22:57 1997 */
  /* Ase R/3 Koristamine ON PARENT UPDATE RESTRICT */
  if
   /* %JoinPKPK(:%Old,:%New," <> "," or ") */
   :old.Ase <> :new.Ase
  then
   select count(*) into numrows
     from Koristamine
     where
     \frac{\text{# } 8 \text{JoinFKPK}(\text{Koristamine}, \text{%Old}, \text{''} = \text{''}, \text{''} \text{and''}) \cdot \text{''}}{ \text{dimFKPK}(\text{Koristamine}, \text{%Old}, \text{''} = \text{''}, \text{''} \text{and''}) \cdot \text{''}} Koristamine.Ase = :old.Ase;
  if (numrows > 0)
   then
     raise_application_error(
      -20005,
      'Cannot UPDATE "Ase" because "Koristamine" exists.'
     );
   end if;
  end if;
  /* ERwin Builtin Fri Oct 24 16:22:57 1997 */
  /* Ase R/2 Magamine ON PARENT UPDATE RESTRICT */
  if
   /* %JoinPKPK(:%Old,:%New," <> "," or ") */
   :old.Ase <> :new.Ase
  then
   select count(*) into numrows
     from Magamine
     where
     \frac{\text{# } 96 \text{JoinFKPK}}{ \text{MeanTime}}; %Old," = "," and") */
     Magamine.Ase = :old.Ase;if (numrows > 0)
   then
     raise_application_error(
      -20005,
      'Cannot UPDATE "Ase" because "Magamine" exists.'
     );
   end if;
  end if;
-- ERwin Builtin Fri Oct 24 16:22:57 1997
end;
```
Execution Successful

#### Töökohad Accessis

Magaja töökoht

- Magaja (magajate nimistu andmete vaatamine)
- Magamine (alguse ja lõpu registreerimine)
- Vabad koristatud asemed

Koristaja töökoht

- Koristaja (koristajate nimistu andmete vaatamine)
- Koristamine (alguse ja lõpu registreerimine)
- Vabad koristamata asemed

Administraator

- Magaja (tabeli hooldus)
- Koristaja (tabeli hooldus)
- Ase (tabeli hooldus)
- Magajate magamisaruanne
- Koristajate töö aruanne

#### Disainiprotsess

- 1. Koosta süsteemi spetsifikatsioon
- 2. Visanda andmemudel ja sündmuste-tegevuste tabel
- 3. Koosta andmemudeli diagramm ERWin'is
- 4. Genereeri Oracle'I andmebaasi tabelid ja relatsioonid
- 5. Loo töökohtade andmebaasid Accessis ja lingi (Attachment) Oracle'I andmebaasi tabelid külge.
- 6. Muuda pikad tabelinimed lühikesteks (Accessis)
- 7. Disaini rakendus (Ekraanivormid, aruanded
- 8. Kindlusta primaarvõtme ja välisvõtmete väljade täitmine Accessi vormides.
- 9. Lisa Oracle'I andmebaasi vajalikud View'd (vähemalt üks) ja trigerid (vähemalt üks).
- 10.Asenda võimaluse korral Accessi Query'd Oracle'I View'dega.

Kui on vajadus muuta tabelite struktuure, kustuta kõik tabelid Oracle'I andmebaasis, tee muudatused ERWin'I andmemudeli diagrammis ning läbi uuesti kogu ahel ERWin -> Oracle -> Access.

Märkus: Loeng kajastab näitesüsteemi hetkeseisu. Arendan näitesüsteemi edasi ning teen vastavad täpsustused ka käesoleva loengu teksides.